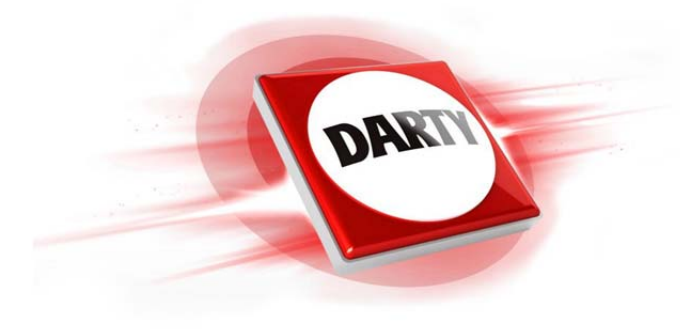

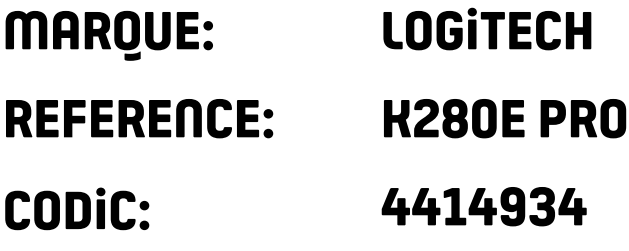

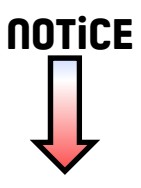

G-Logitech®

Logitech® Corded Keyboard K280e Logitech® Comfort Keyboard K290

Setup Guide

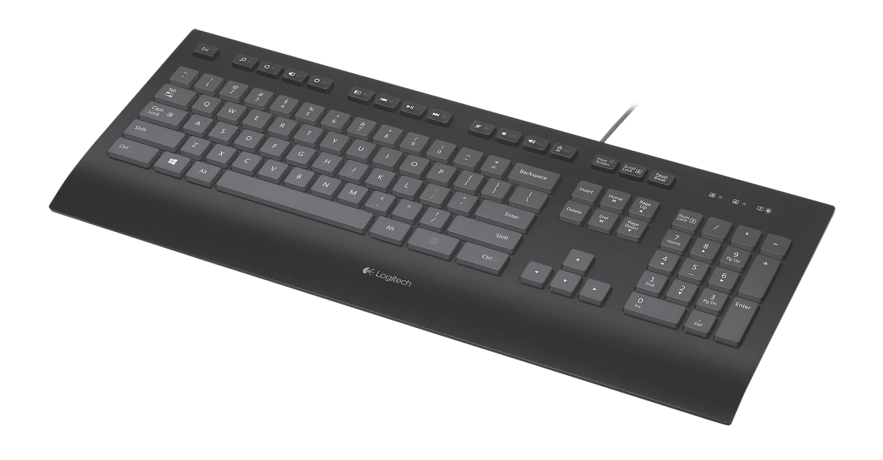

Logitech Corded Keyboard K280e and Comfort Keyboard K290

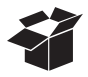

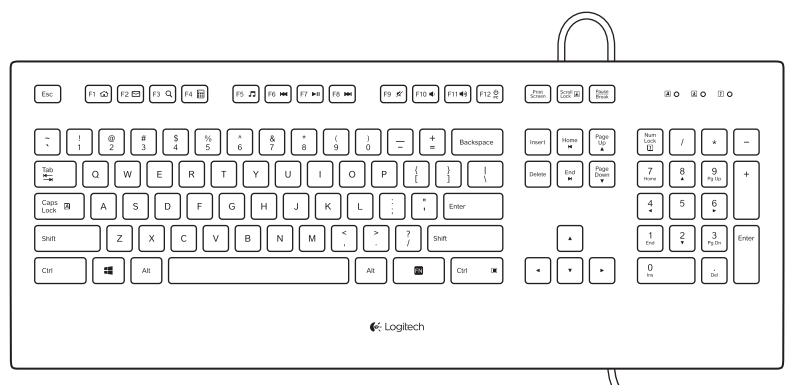

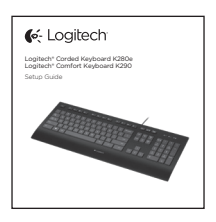

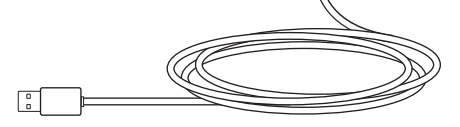

Installation du produit

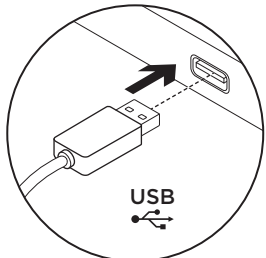

- 1. Mettez l'ordinateur sous tension.
- 2. Connectez le clavier à un port USB.

# Pages Produits

Des informations et un support en ligne supplémentaires sont disponibles pour votre produit. Prenez le temps de visiter les pages Produits pour en savoir plus sur votre nouveau clavier.

Parcourez les articles en ligne pour obtenir de l'aide en matière de configuration, des conseils d'utilisation ou des informations sur les fonctions supplémentaires. Si le clavier dispose d'un logiciel en option, prenez le temps de découvrir les avantages et possibilités que celui-ci vous offre pour personnaliser votre produit.

Discutez avec d'autres utilisateurs sur nos forums communautaires pour demander des conseils, poser des questions et partager des solutions.

Dans les pages Produits, vous trouverez un large éventail de contenu:

- • Didacticiels
- • Dépannage
- • Communauté d'entraide
- • Logiciels à télécharger
- • Documentation en ligne
- • Informations sur la garantie
- • Pièces de rechange (si disponibles)

Accédez à la page www.logitech.com/support/k280e www.logitech.com/support/k290

Touches de fonction

Les touches de fonction disponibles varient en fonction du modèle de clavier. Pour identifier le modèle de votre clavier, reportez-vous à l'étiquette située en dessous.

## Corded Keyboard K280e

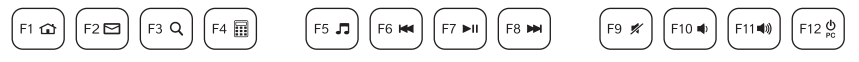

Pour sélectionner une touche de fonction, telle que F1, appuyez directement sur la touche F de votre choix.

Pour sélectionner une fonction, appuyez sur la touche FN bleue située sur la rangée inférieure du clavier sans la relâcher, puis sur la touche F de votre choix. Les fonctions suivantes sont disponibles:

 $Fn + F1 = Accuel$ 

- Fn + F2 = Démarrage de la messagerie électronique
- Fn + F3 = Recherche
- $Fn + F4 = Calculatrice$
- Fn + F5 = Démarrage du lecteur multimédia

Fn + F7 = Lecture/Pause Fn + F8 = Piste suivante  $Fn + F9 =$ Sourdine  $Fn + F10 = Volume Fn + F11 = Volume +$ Fn + F12 = Mode veille du PC

Fn + F6 = Piste précédente

### Comfort Keyboard K290

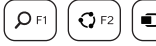

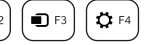

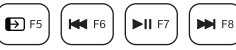

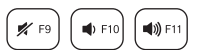

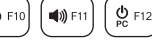

Pour sélectionner une touche de fonction, telle que F1, appuyez sur la touche FN bleue située sur la rangée inférieure du clavier sans la relâcher, puis sur la touche F de votre choix. Pour sélectionner une fonction, appuyez directement sur la touche F correspondante. Les fonctions suivantes sont disponibles:

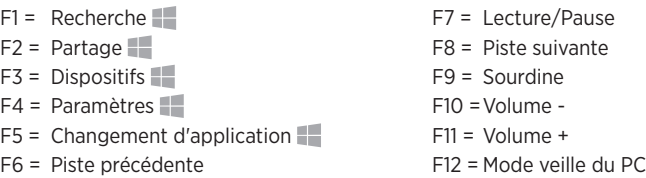

Fonctionnalité Windows 8.

Utilisez le logiciel Logitech SetPoint pour attribuer d'autres fonctions à ces touches. Vous pouvez télécharger SetPoint à partir du site

www.logitech.com/support/k280e www.logitech.com/support/k290

## Dépannage

### Le clavier ne fonctionne pas

- • Vérifiez la connexion du câble USB.
- • Utilisez un autre port USB.
- • Connectez le dispositif directement à l'ordinateur sans utiliser de hub USB.
- • Si le problème persiste, redémarrez l'ordinateur.

## Qu'en pensez-vous?

Veuillez prendre quelques minutes pour nous faire part de vos commentaires. Nous vous remercions d'avoir acheté notre produit.

### www.logitech.com/ithink